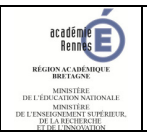

## FICHE EDUCONNECT Compte EDUCONNECT – regrouper des comptes

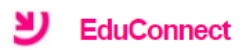

## **Compte EDUCONNECT – regrouper des comptes**

Si votre compte actif ne vous permet pas de visualiser certains de vos enfants et que vous recevez une notification d'un nouveau compte Educonnect, il vous est alors possible de regrouper ces comptes afin de visualiser l'ensemble de vos enfants. Pour effectuer ce regroupement de comptes vous devez récupérer les identifiants et mots de passe des comptes à regrouper.

## Pré-requis

- Avoir un compte EDUCONNECT activé (voir procédure de 1ère connexion)

## Mode opératoire

- Se rendre sur TOUTATICE (https://www.toutatice.fr), cliquer sur **puis cliquer sur DEDUCONNECT**, s'authentifier par FranceConnect ou avec l'identifiant et le mot de passe de votre compte EDUCONNECT

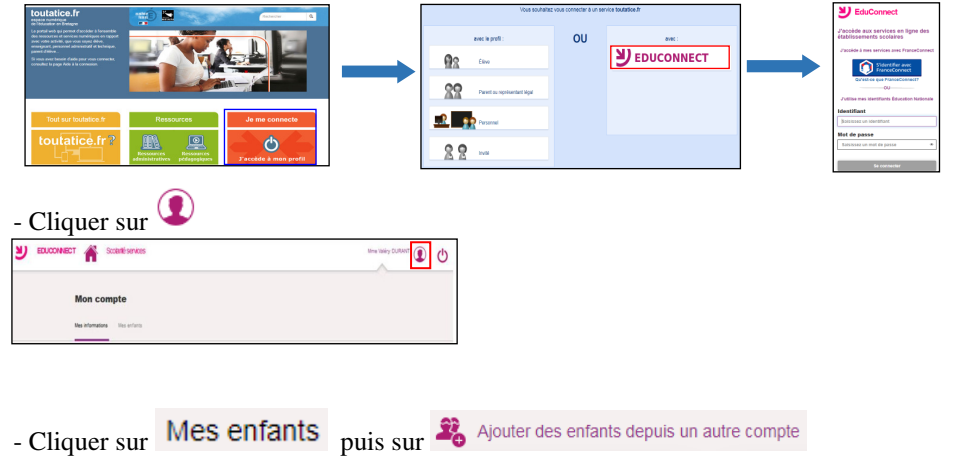

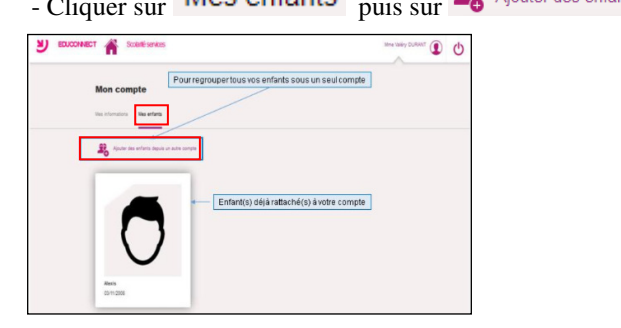

- saisir l'identifiant et le mot de passe d'un autre compte EDUCONNECT activé au sein duquel un ou plusieurs de vos autres enfants sont rattachés puis cliquer sur **Continuer** 

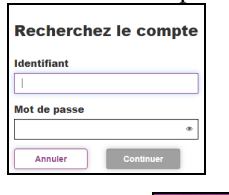

 $-$  Cliquer sur  $\frac{Ajouter}{P}$  pour regrouper votre/vos enfant(s) sur votre compte principal

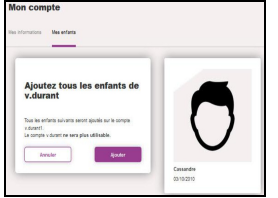

• vos enfants apparaitront maintenant sur votre compte principal EDUCONNECT

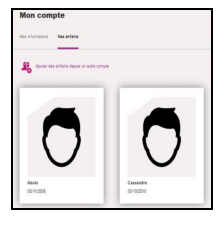